≛

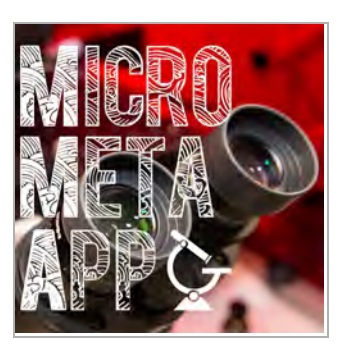

AUG 25, 2022 VERSION 6

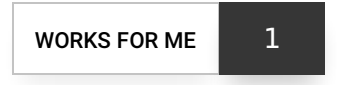

# Getting started with Micro-Meta App Tutorial V.6

DOI

COMMENTS 4

## **[dx.doi.org/10.17504/protocols.io.36wgq7ddxvk5/v6](https://dx.doi.org/10.17504/protocols.io.36wgq7ddxvk5/v6)**

Alessandro Rigano<sup>1</sup>, [Mathias Hammer](file:///tmp/undefined/researchers/w223a4x2r203)<sup>2</sup>, [Joel Ryan](file:///tmp/undefined/researchers/w223a4x2r213)<sup>3</sup>, [Claire M. Brown](file:///tmp/undefined/researchers/m4tle1z1u1x4sle1)<sup>3</sup>, [David Grunwald](file:///tmp/undefined/researchers/david-grunwald)<sup>2</sup>, [Caterina Strambio De Castillia](file:///tmp/undefined/researchers/caterina-strambio-de-castillia)<sup>1</sup>

<sup>1</sup>Program in Molecular Medicine, UMass Chan Medic al School, Worcester, MA, USA; <sup>2</sup>RNA Therapeutics Institute, UMass Chan Medical Sc hool, Worcester, MA, USA; <sup>3</sup>Advanced BioImaging Facility (ABIF), McGill Univer sity, Montreal, Quebec, Canada

[QUAREP-LiMi](file:///workspaces/quarep-limi) Tech. support email: **info@quarep.org**

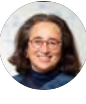

[Caterina Strambio De Castillia](file:///tmp/undefined/researchers/caterina-strambio-de-castillia) [The University of Massachusetts Medical School](file:///tmp/undefined/researchers/caterina-strambio-de-castillia)

### ABSTRACT

For quality, interpretation, reproducibility, and sharing value, microscopy images should be accompanied by detailed descriptions of the conditions that were used to produce them. Micro-Meta App is an intuitive, highly interoperable, open-source software tool that was developed in the context of the 4D Nucleome (4DN) consortium and is designed to facilitate the extraction and collection of relevant microscopy metadata as specified by the recent 4DN-BINA-OME tiered-system of Microscopy Metadata specifications. In addition to substantially lowering the burden of quality assurance, the visual nature of the Micro-Meta App makes it particularly suited for training purposes.

In this protocol and in the associated videos ([https://youtube.com/playlist?list=PLd2SsBj4SIsh7eE1M7l4v5\\_EsjUQcsfb0\)](https://youtube.com/playlist?list=PLd2SsBj4SIsh7eE1M7l4v5_EsjUQcsfb0) you will learn how to get started using the Micro-Meta App for documenting your imaging experiments.

### Want to learn more?

Please watch [Video 1](https://youtu.be/0lkPzbdmuPc) of the [Tutorial Series](https://youtube.com/playlist?list=PLd2SsBj4SIsh7eE1M7l4v5_EsjUQcsfb0) and read the publications listed in the References section of this protocol to learn more about the Micro-Meta App and the underlying 4DN-BINA-OME tiered system of Microscopy Metadata specifications.

DOI

[dx.doi.org/10.17504/protocols.io.36wgq7ddxvk5/v6](https://dx.doi.org/10.17504/protocols.io.36wgq7ddxvk5/v6)

### EXTERNAL LINK

<https://micrometaapp-docs.readthedocs.io/en/latest/docs/intro/index.html>

#### PROTOCOL CITATION

Alessandro Rigano, Mathias Hammer, Joel Ryan, Claire M. Brown, David Grunwald, Caterina Strambio De Castillia 2022. Getting started with Micro-Meta App Tutorial. **protocols.io** <https://dx.doi.org/10.17504/protocols.io.36wgq7ddxvk5/v6> Version created by [Caterina Strambio De Castillia](file:///researchers/caterina-strambio-de-castillia)

# as protocols.io

Citation: Alessandro Rigano, Mathias Hammer, Joel Ryan, Claire M. Brown, David Grunwald, Caterina Strambio De Castillia Getting started with Micro-Meta App Tutorial https://dx.doi.org/10.17504/protocols.io.36wgq7ddxvk5/v6

#### Chan Zuckerberg Initiative - Imaging Scientist RFA Grant ID: 2021-244318 (5022)

#### National Institutes of Health Grant ID: 5U01CA200059-03

National Institutes of Health Grant ID: 1U01EB021238-01

MANUSCRIPT CITATION please remember to cite the following publication along with this protocol

Rigano, A., Ehmsen, S., Öztürk, S.U. et al. Micro-Meta App: an interactive tool for collecting microscopy metadata based on community specifications. Nat Methods 18, 1489–1495 (2021). https://doi.org/10.1038/s41592-021-01315-z

#### **KEYWORDS**

Research Data Management, Metadata, Reproducibility, Rigor, Quality Control, Data Sharing

#### LICENSE

This is an open access protocol distributed under the terms of the Creative Commons [Attribution License, which permits unrestricted use, distribution, and reproduction in any mediu](https://creativecommons.org/licenses/by/4.0/)m, provided the original author and source are credited

CREATED

May 07, 2022

LAST MODIFIED

Aug 25, 2022

PROTOCOL INTEGER ID

62169

#### GUIDELINES

These instructions are designed to help you best take advantage of a series of video Tutorials that were developed to help you get started using Micro-Meta App to document imaging experiments. You can find these video Tutorials on YouTube at the following link: [https://youtube.com/playlist?list=PLd2SsBj4SIsh7eE1M7l4v5\\_EsjUQcsfb0](https://youtube.com/playlist?list=PLd2SsBj4SIsh7eE1M7l4v5_EsjUQcsfb0)

#### Need help?

Please contact us at:

- Caterina Strambio De Castillia (caterina.strambio@umassmed.edu)
- Alex Rigano (alex.rigano@umassmed.edu)

#### MATERIALS TEXT

To participate in this tutorial, you will need the following material:

### The Unarchiver.app

If you plan to use Micro-Meta App on Mac OS, we recommend that you use The Unarchiver.app to de-compress the Zip archive you will download from GitHub. The reason is that the Unarchiver App appears to work better than the unarchiver utility that is available on Mac OS.

### as protocols.io

Citation: Alessandro Rigano, Mathias Hammer, Joel Ryan, Claire M. Brown, David Grunwald, Caterina Strambio De Castillia Getting started with Micro-Meta App Tutorial https://dx.doi.org/10.17504/protocols.io.36wgq7ddxvk5/v6

To download The Unarchiver. app please click on the link below and follow the instructions you will find therein:

 $\rightarrow$  [https://theunarchiver.com/](https://theunarchiver.com)

#### Java

For full functionality, Micro-Meta App requires Java 8 (v1.8.xxx) or later.

- 1. To check the default Java version available on your system, please follow the instructions found here: <https://tinyurl.com/3nm7xcph>.
- 2. If you do not have the correct version, please download it using the instructions here:<https://tinyurl.com/5n84xv57>.

#### Example metadata files to use in the tutorial

To perform this tutorial, you will need to download the following example metadata files:

- **Microscope.JSON file**: A file that contains a description of the hardware components of an example microscope.
- Settings.JSON file: A file containing a description of the settings that were used to acquire the example image data file.
- Raw-image data file: An image data file that was acquired using the hardware specifications and acquisition settings described in the Microscope.JSON and Settings.JSON files.

1) To download the example metadata files described above, please click on the link below:

 $\rightarrow$  <https://doi.org/10.5281/zenodo.5879935>

2) After downloading the three files, please move them to a new folder in your favorite location and call the folder "MMA Tutorial" 3) If you need help, please follow the instructions in these two videos that describe how to download and use Micro-Meta App example metadata files:

- Part 1/2 → <https://vimeo.com/562022222>
- Part 2 /2→ <https://vimeo.com/562022281>

### Template metadata files

A set of Microscopy Metadata (Microscope.JSON and Settings.JSON) files were produced using the [Micro-Meta App](https://wu-bimac.github.io/MicroMetaApp.github.io) to document the Hardware Specifications of a variety of example microscopes and the Image Acquisition Settings associated [with a variety of example image data files at 16 different core facilities around the world \(https://doi.org/10.1038/s41592-021-](https://doi.org/10.1038/s41592-021-01315-z) 01315-z).

These files are provided here as templates to use as a starting point to document similar microscopy experiments in your lab:

<https://doi.org/10.5281/zenodo.5847477>

#### BEFORE STARTING

In order to participate in this tutorial, you will need some prerequisites and materials that are described in the Materials section of this protocol.

In particular, before you start you will need to download the following example metadata files:

**Microscope.JSON [file](https://dx.doi.org/10.17504/protocols.io.36wgq7ddxvk5/v6)**[:](https://dx.doi.org/10.17504/protocols.io.36wgq7ddxvk5/v6) [A](https://dx.doi.org/10.17504/protocols.io.36wgq7ddxvk5/v6) file [that](https://dx.doi.org/10.17504/protocols.io.36wgq7ddxvk5/v6) [contains](https://dx.doi.org/10.17504/protocols.io.36wgq7ddxvk5/v6) [a](https://dx.doi.org/10.17504/protocols.io.36wgq7ddxvk5/v6) [description](https://dx.doi.org/10.17504/protocols.io.36wgq7ddxvk5/v6) [of](https://dx.doi.org/10.17504/protocols.io.36wgq7ddxvk5/v6) [the](https://dx.doi.org/10.17504/protocols.io.36wgq7ddxvk5/v6) [hardware](https://dx.doi.org/10.17504/protocols.io.36wgq7ddxvk5/v6) [compon](https://dx.doi.org/10.17504/protocols.io.36wgq7ddxvk5/v6)ents of an example microscope.

#### $\omega$  protocols.io

3

Citation: Alessandro Rigano, Mathias Hammer, Joel Ryan, Claire M. Brown, David Grunwald, Caterina Strambio De Castillia Getting started with Micro-Meta App Tutorial https://dx.doi.org/10.17504/protocols.io.36wgq7ddxvk5/v6

- Settings.JSON file: A file that contains a description of the settings that were used to acquire the example image data file.
- Raw-image data file: An image data file that was acquired using the hardware specifications and acquisition settings described in the Microscope.JSON and Settings.JSON files.

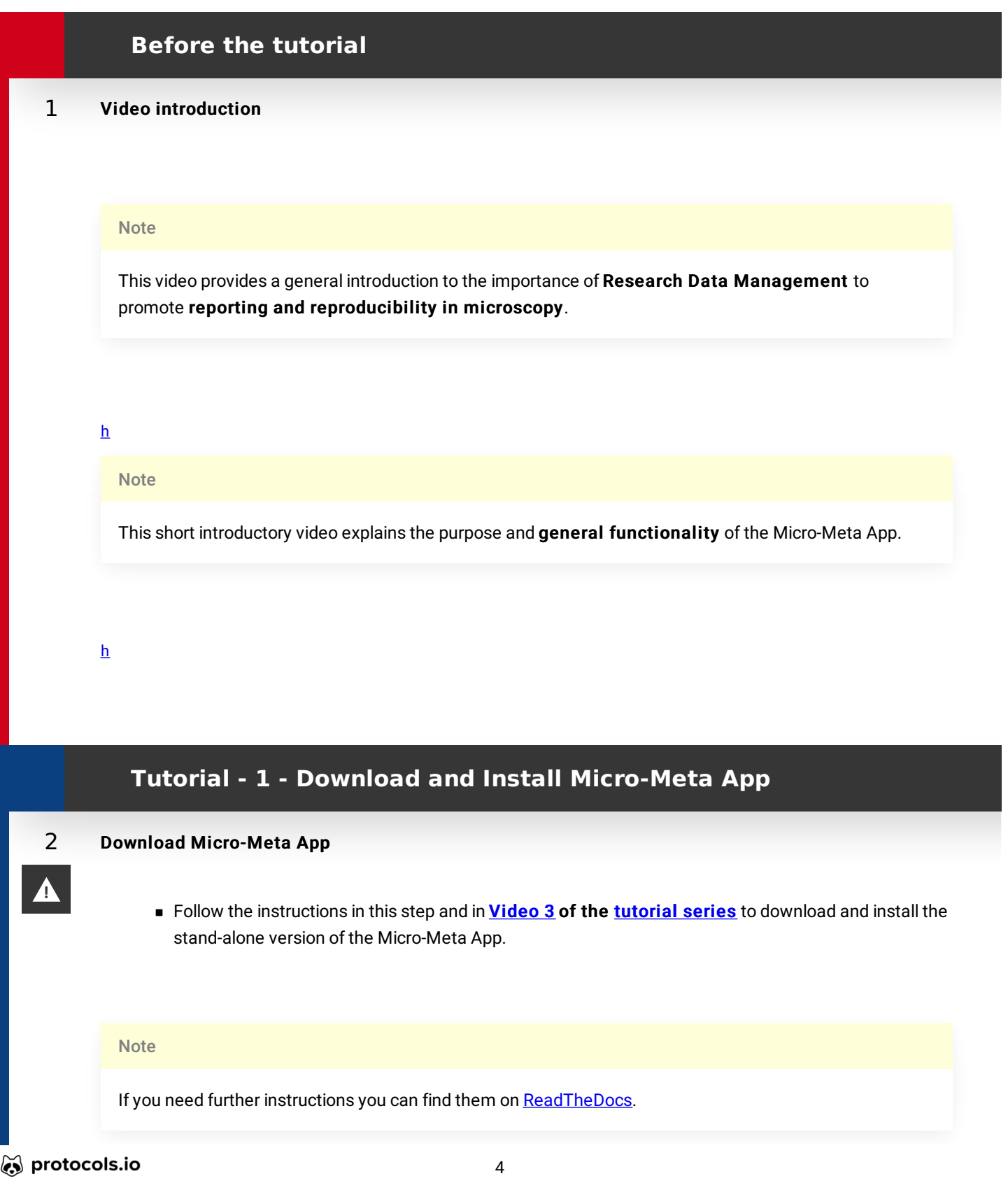

Citation: Alessandro Rigano, Mathias Hammer, Joel Ryan, Claire M. Brown, David Grunwald, Caterina Strambio De Castillia Getting started with Micro-Meta App Tutorial https://dx.doi.org/10.17504/protocols.io.36wgq7ddxvk5/v6

## 2.1 Click on this link to access the Download page

<https://github.com/WU-BIMAC/MicroMetaApp-Electron/releases/latest>

### 2.2 Download and save ZIP file

- Once you are on the download page please navigate to the bottom page and identify the ZIP file that is best suited for your operating system.
- "Right-click" on the link and select "Save Link As..."
- Save the ZIP file to the "MMA Tutorial" folder you have created to save the example metadata files (see the instructions that are found in the Materials section of this protocol).

### 2.3 Unarchive the ZIP file and launch Micro-Meta App

Unarchive the ZIP file by following the instructions that are appropriate for your operating system.

#### **Note**

4

### IMPORTANT NOTE:

If you are planning to use Micro-Meta App on Mac OS, DO NOT USE the native Mac OS unarchiver utility to unzip the ZIP file. Instead, we strongly recommend that you use [The Unarchiver.app](https://theunarchiver.com). For additional instructions please refer to the Materials section of this protocol.

In order to use **The Unarchiver.app** instead of the native unarchiver Mac OS utility, follow these instructions

- **EXECTE COMPRETER LOCATE the downloaded micro-meta-app-electron-XXX-mac.zip file**
- "Right-click" (do not double click) on the ZIP file
- Click on "Open-with"
- Select "The Unarchiver.app" from the menu

#### Note

#### Micro-Meta App installation:

To install Micro-Meta App on your computer, you need to *drag and drop* the unarchived executable file to your favorite location.

## 2.4 Launch Micro-Meta App

**Example 1** Launch the Micro-Meta App by following the instructions that are appropriate for your operating system.

#### as protocols.io

Citation: Alessandro Rigano, Mathias Hammer, Joel Ryan, Claire M. Brown, David Grunwald, Caterina Strambio De Castillia Getting started with Micro-Meta App Tutorial https://dx.doi.org/10.17504/protocols.io.36wgq7ddxvk5/v6

#### **Note**

#### IMPORTANT NOTE:

If you are planning to use Micro-Meta App on Mac OS, please use the special instructions below when you launch the app for the first time.

- Locate the icon corresponding to the unzipped Micro-Meta App executable file.
- " "Right-click" (do not double click) on the executable file and select "Open".
- The system will give you an error message, click on "Cancel"
- Right-click" (do not double-click) on the executable file and select "Open", again.
- The system will give you an error and request if you want to continue, click on "OK".
- From this point forward, it will be possible to launch the app by double-clicking on the executable file icon.

# **Tutorial - 2 - Manage Instrument**

### 3 Manage Instrument

In this section of the tutorial, you will learn how to use the Manage Instrument functionality of Micro-Meta App to open an existing Microscope.JSON file and to create a simple new Microscope.JSON file from scratch.

To learn more about the Tier system of Microscopy Metadata used as the basis of Micro-Meta App please read the following publication:

#### **CITATION**

Hammer M, Huisman M, Rigano A, Boehm U, Chambers JJ, Gaudreault N, North AJ, Pimentel JA, Sudar D, Bajcsy P, Brown CM, Corbett AD, Faklaris O, Lacoste J, Laude A, Nelson G, Nitschke R, Farzam F, Smith CS, Grunwald D, Strambio-De-Castillia C (2021). Towards community-driven metadata standards for light microscopy: tiered specifications extending the OME model.. Nature methods.

LINK

<https://doi.org/10.1038/s41592-021-01327-9>

### 3.1 Open and inspect an existing Microscope.JSON file

In this part of the tutorial, you will learn how to open and inspect an existing Microscope.JSON file to evaluate its content and decide whether it needs further editing. To get started follow these steps:

- Launch Micro-Meta App as described
- Click on "Continue".
- Click on "Manage Instrument".
- $\blacksquare$  Click on "Tier 3".
- Click on "Import from file", select the example Microscope.JSON file downloaded above and click on "Conti[nue".](https://dx.doi.org/10.17504/protocols.io.36wgq7ddxvk5/v6)

### as protocols.io

Citation: Alessandro Rigano, Mathias Hammer, Joel Ryan, Claire M. Brown, David Grunwald, Caterina Strambio De Castillia Getting started with Micro-Meta App Tutorial https://dx.doi.org/10.17504/protocols.io.36wgq7ddxvk5/v6

Follow the instructions in **[Video 4](https://youtu.be/AxrWMITfW6Q) of the [Tutorial series](https://youtube.com/playlist?list=PLd2SsBj4SIsh7eE1M7l4v5_EsjUQcsfb0)** to explore the hardware specifications metadata contained in the example Microscope.JSON file.

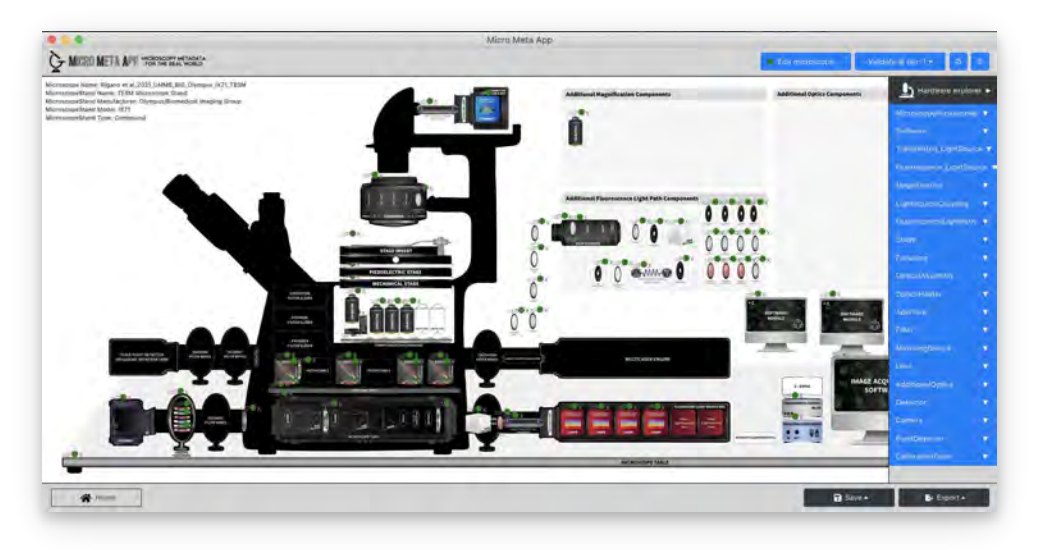

In this step, you will learn how to navigate and explore the hardware components of an existing Microscope.JSON file.

### 3.2 Create a new Microscope.JSON file from scratch

In this part of the tutorial, you will learn how to create a new Microscope.JSON file that describes a Tier 1 microscope that is only used for qualitative or simple quantitative experiments. To get started follow the steps hereinafter:

- Launch Micro-Meta App as described
- Click on "Continue".
- Click on "Manage Instrument".
- $\blacksquare$  Click on "Tier 3".
- Click on "Create Inverted from scratch", and click on "Continue".
- Follow the instructions in **[Video 5](https://youtu.be/ZMErDXz6YPs) of the [tutorial series](https://youtube.com/playlist?list=PLd2SsBj4SIsh7eE1M7l4v5_EsjUQcsfb0)** to add the following hardware components to the Microscope canvas and enter the hardware specifications listed in the specification files found following the links listed below:
- → Microscope Stand **→** [Zeiss Axio-Observer](https://www.zeiss.com/microscopy/int/products/light-microscopes/axio-observer-for-biology.html)
- → Light Source → [491 nm Laser](https://hubner-photonics.com/wp-content/uploads/2020/05/D0344-H_Datasheet-Cobolt-04-01-Series_January-2020.pdf)
- → Objective **→** [Zeiss PlanApo 63x/1.4](https://www.micro-shop.zeiss.com/en/us/shop/objectives/420782-9900-799/Objective-Plan-Apochromat-63x-1.4-Oil-DIC-M27)
- → Filter Set **→** [Multiband laser filter set, optimized for 488 & 561 nm laser sources](https://www.semrock.com/SetDetails.aspx?id=2739) ○ Excitation Filter
	- Emission Filter
	- Dichroic beamsplitter
- → Detector **→** [EMCCD camera](https://andor.oxinst.com/assets/uploads/products/andor/documents/andor-ixon-life-emccd-specifications.pdf)

### as protocols.io

Citation: Alessandro Rigano, Mathias Hammer, Joel Ryan, Claire M. Brown, David Grunwald, Caterina Strambio De Castillia Getting started with Micro-Meta App Tutorial https://dx.doi.org/10.17504/protocols.io.36wgq7ddxvk5/v6

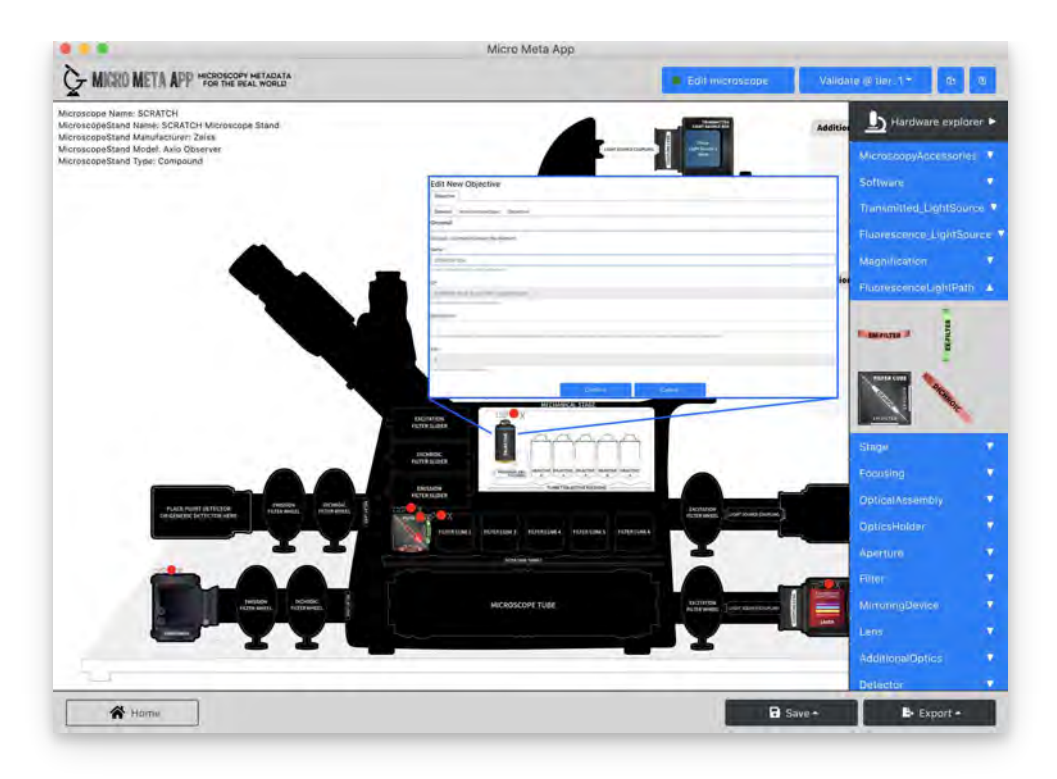

In this step, you will learn how to create a new Microscope.JSON file and enter Tier 1 information about essential hardware components.

# **Tutorial - 3 - Manage Settings**

#### 4 Manage Settings

In this section of the tutorial, you will learn how to use the Manage Settings functionality of theMicro-Meta App to open an existing Settings.JSON file, inspect its content and add a missing transmitted light Channel.

### 4.1 Open and inspect an existing Settings.JSON file

In this part of the tutorial, you will learn how to open and inspect an existing Settings.JSON file to evaluate its content and decide whether it needs further editing.

- Launch Micro-Meta App as described
- Click on "Continue".
- Click on "Manage Settings.
- $\blacksquare$  Click on "Tier 3".
- Click on "Import from file" select the example Microscope.JSON file downloaded above and click on "Continue".
- Click on "Import from file", select the example image data file downloaded above and click on "Continue".
- Click on "Import from file", select the example Settings.JSON file downloaded above and click on "Continue".
- Follow the instructions in **[Video 6](https://youtu.be/eYr4w-_zI2Q) of the [tutorial series](https://youtube.com/playlist?list=PLd2SsBj4SIsh7eE1M7l4v5_EsjUQcsfb0)** to explore the image acquisition metadata [contained in the example Settings.JSON file.](https://dx.doi.org/10.17504/protocols.io.36wgq7ddxvk5/v6)

## as protocols.io

Citation: Alessandro Rigano, Mathias Hammer, Joel Ryan, Claire M. Brown, David Grunwald, Caterina Strambio De Castillia Getting started with Micro-Meta App Tutorial https://dx.doi.org/10.17504/protocols.io.36wgq7ddxvk5/v6

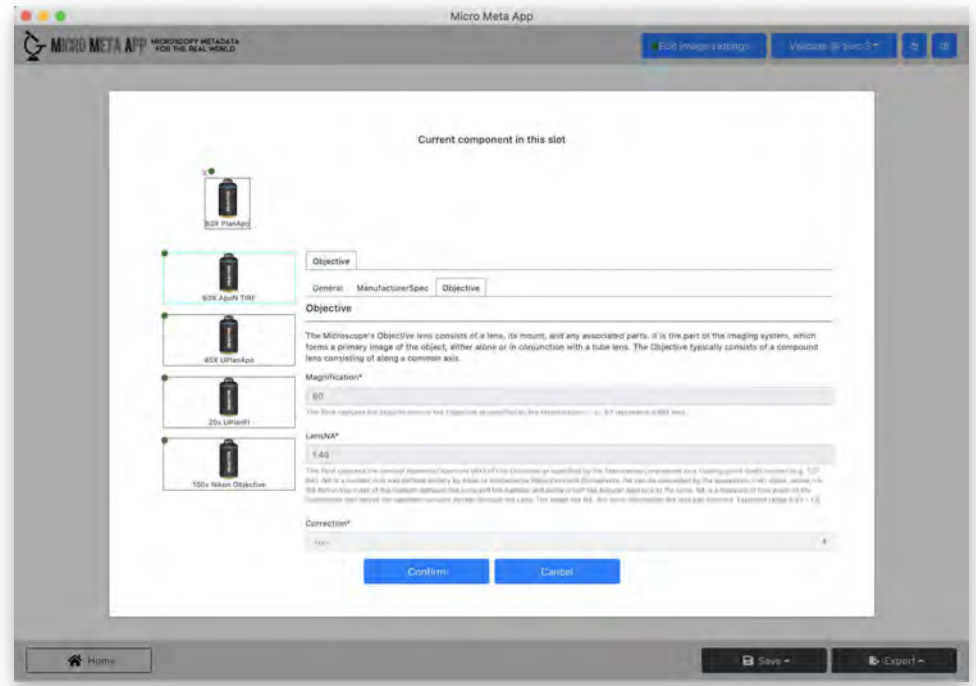

In this step, you will learn how to navigate and explore the acquisition settings that were used to acquire an example image data file and which were stored in an existing Settings.JSON file.

## 4.2 Add an additional transmitted light Channel to an existing Settings.JSON file

- Follow the steps described here  $\Rightarrow$
- Click on "Edit Channels".
- Click on the "+" button, click on "Channel 3", and click on "Edit selected".
- Follow the instructions in **[Video 7](https://youtu.be/t_0dV4nAruw) of the [tutorial series](https://youtube.com/playlist?list=PLd2SsBj4SIsh7eE1M7l4v5_EsjUQcsfb0)** to enter information about a new transmittance light Channel in an existing Settings.JSON file.

Citation: Alessandro Rigano, Mathias Hammer, Joel Ryan, Claire M. Brown, David Grunwald, Caterina Strambio De Castillia Getting started with Micro-Meta App Tutorial https://dx.doi.org/10.17504/protocols.io.36wgq7ddxvk5/v6

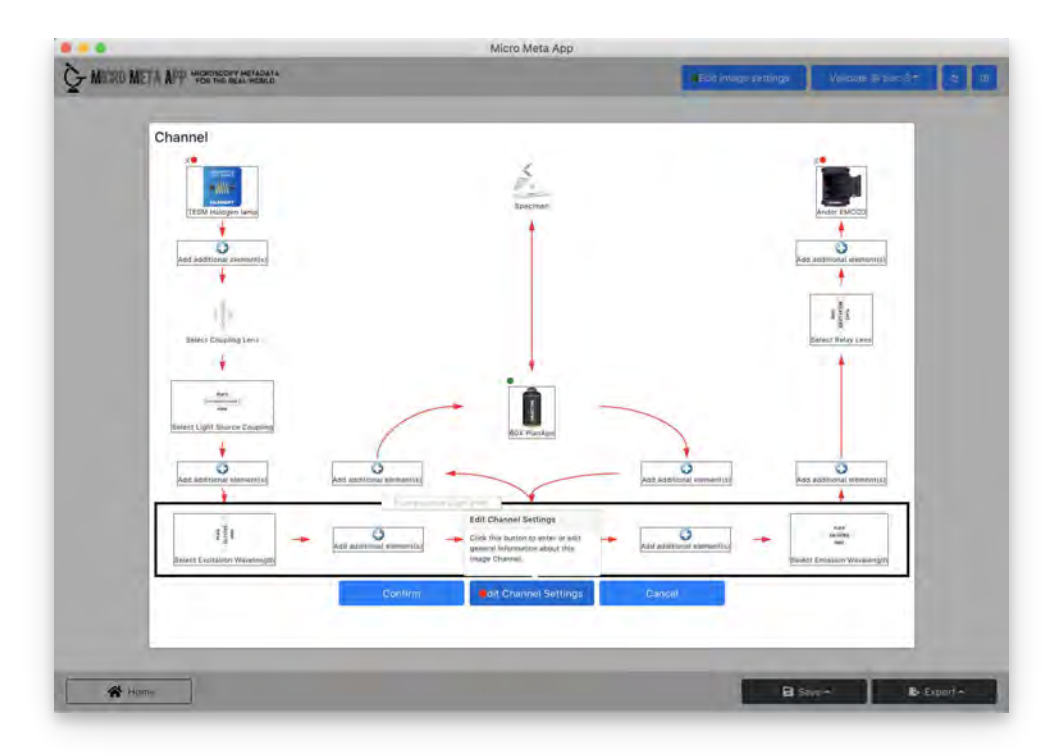

In this step, you will learn how to add an additional Transmittance Light channel to an existing Settings.JSON file.

# **After the tutorial**

## 5 Provide feedback

After testing the Micro-Meta App, we would love to have your feedback.

Please fill in the survey by [clicking here](https://docs.google.com/forms/d/e/1FAIpQLSdrXN4ZcERo4P30IlgMLjjV2f_KPGS6cO2HeU5iZoeGuh-6DQ/viewform?usp=sf_link)

### 6 Want to learn more?

Please read the publications and consult the resources listed below to learn more about Micro-Meta App, the underlying 4DN-BINA-OME tiered system of Microscopy Metadata specifications, and related metadata collection tools.

## 6.1 Community-driven 4DN-BINA-OME (NBO) Microscopy Metadata Specifications

To learn more about the 4DN-BINA-OME tiered system of Microscopy Metadata specifications that underlies the Micro-Meta App please consult the resources below:

### as protocols.io

Citation: Alessandro Rigano, Mathias Hammer, Joel Ryan, Claire M. Brown, David Grunwald, Caterina Strambio De Castillia Getting started with Micro-Meta App Tutorial https://dx.doi.org/10.17504/protocols.io.36wgq7ddxvk5/v6

#### **CITATION**

Hammer M, Huisman M, Rigano A, Boehm U, Chambers JJ, Gaudreault N, North AJ, Pimentel JA, Sudar D, Bajcsy P, Brown CM, Corbett AD, Faklaris O, Lacoste J, Laude A, Nelson G, Nitschke R, Farzam F, Smith CS, Grunwald D, Strambio-De-Castillia C (2021). Towards community-driven metadata standards for light microscopy: tiered specifications extending the OME model.. Nature methods.

LINK

<https://doi.org/10.1038/s41592-021-01327-9>

#### **Software**

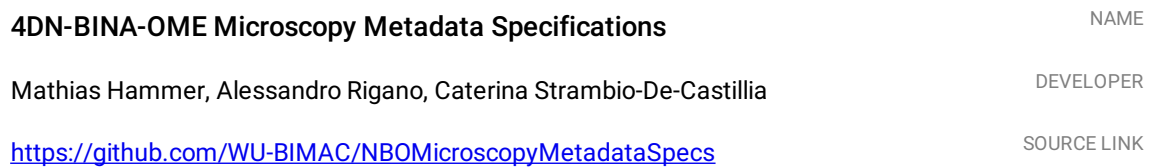

#### **Note**

Submit issues, suggestions, questions, requests for model extensions → https://github.com/WU-BIMAC/NBOMicroscopyMetadataSpecs/issues

### 6.2 Micro-Meta App

To learn more about the Micro-Meta App please consult the resources below:

#### **CITATION**

Rigano A, Ehmsen S, Öztürk SU, Ryan J, Balashov A, Hammer M, Kirli K, Boehm U, Brown CM, Bellve K, Chambers JJ, Cosolo A, Coleman RA, Faklaris O, Fogarty KE, Guilbert T, Hamacher AB, Itano MS, Keeley DP, Kunis S, Lacoste J, Laude A, Ma WY, Marcello M, Montero-Llopis P, Nelson G, Nitschke R, Pimentel JA, Weidtkamp-Peters S, Park PJ, Alver BH, Grunwald D, Strambio-De-Castillia C (2021). Micro-Meta App: an interactive tool for collecting microscopy metadata based on community specifications.. Nature methods.

LINK

<https://doi.org/10.1038/s41592-021-01315-z>

### as protocols.io

Citation: Alessandro Rigano, Mathias Hammer, Joel Ryan, Claire M. Brown, David Grunwald, Caterina Strambio De Castillia Getting started with Micro-Meta App Tutorial https://dx.doi.org/10.17504/protocols.io.36wgq7ddxvk5/v6

#### **Software**

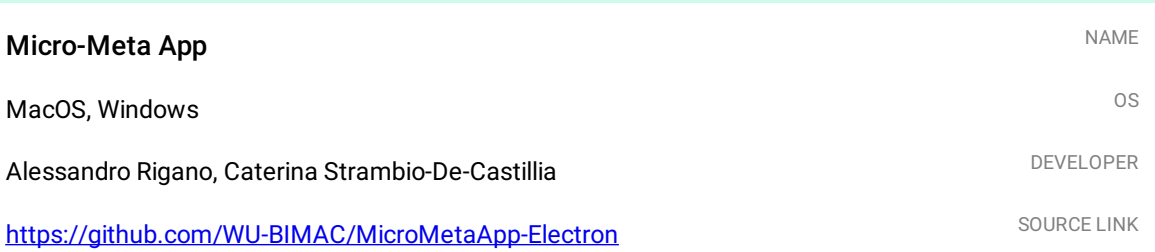

#### Note

#### ReadTheDocs

Full documentation and video tutorials for Micro-Meta App can be found on ReadTheDocs at: → <https://micrometaapp-docs.readthedocs.io>

## 6.3 Other metadata collection tools

To learn more about other interoperable metadata collection tools please consult the resources below:

### **CITATION**

Ryan J, Pengo T, Rigano A, Llopis PM, Itano MS, Cameron LA, Marqués G, Strambio-De-Castillia C, Sanders MA, Brown CM (2021). MethodsJ2: a software tool to capture metadata and generate comprehensive microscopy methods text.. Nature methods.

LINK

<https://doi.org/10.1038/s41592-021-01290-5>

#### **Software**

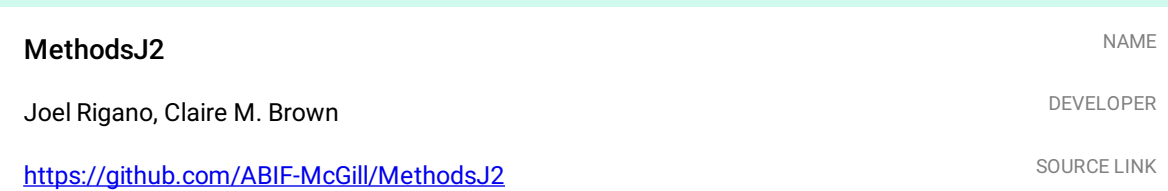

### as protocols.io

Citation: Alessandro Rigano, Mathias Hammer, Joel Ryan, Claire M. Brown, David Grunwald, Caterina Strambio De Castillia Getting started with Micro-Meta App Tutorial https://dx.doi.org/10.17504/protocols.io.36wgq7ddxvk5/v6

#### **CITATION**

Kunis S, Hänsch S, Schmidt C, Wong F, Strambio-De-Castillia C, Weidtkamp-Peters S (2021). MDEmic: a metadata annotation tool to facilitate management of FAIR image data in the bioimaging community.. Nature methods. LINK

<https://doi.org/10.1038/s41592-021-01288-z>

#### Note

#### ReadTheDocs

Full documentation for MDEmic can be found on ReadTheDocs at: → <https://omero-guides.readthedocs.io/en/latest/mde/docs/index.html>

### 7 Get more involved

If you want to get more involved and help us with developing or testing Micro-Meta App please join us by joining the QUAREP-LiMi Working Group WG7 on Metadata by clicking on the link below:

[https://quarep.org/members/become-a-member/](https://quarep.org/members/become-a-member)

#### **CITATION**

Boehm U, Nelson G, Brown CM, Bagley S, Bajcsy P, Bischof J, Dauphin A, Dobbie IM, Eriksson JE, Faklaris O, Fernandez-Rodriguez J, Ferrand A, Gelman L, Gheisari A, Hartmann H, Kukat C, Laude A, Mitkovski M, Munck S, North AJ, Rasse TM, Resch-Genger U, Schuetz LC, Seitz A, Strambio-De-Castillia C, Swedlow JR, Nitschke R (2021). QUAREP-LiMi: a community endeavor to advance quality assessment and reproducibility in light microscopy.. Nature methods. LINK

<https://doi.org/10.1038/s41592-021-01162-y>

### as protocols.io

Citation: Alessandro Rigano, Mathias Hammer, Joel Ryan, Claire M. Brown, David Grunwald, Caterina Strambio De Castillia Getting started with Micro-Meta App Tutorial https://dx.doi.org/10.17504/protocols.io.36wgq7ddxvk5/v6